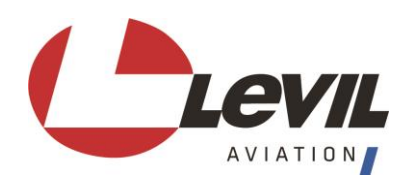

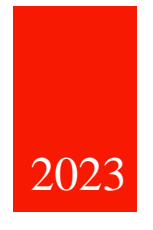

# D-0005 BOM (Broadcasting Outer Module) Pilot's Guide

LEVIL AVIATION 1704 KENNEDY POINT, SUITE 1124 OVIEDO, FL 32765

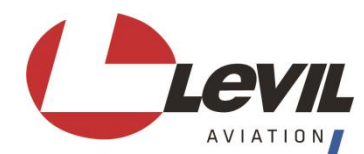

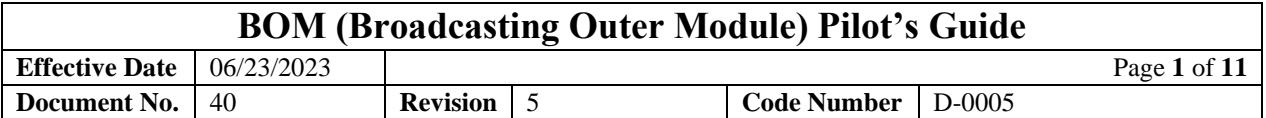

This manual is the property of Levil Aviation. It may not be replicated in whole or in part or otherwise divulged without prior written consent from Levil Aviation. All printed and electronic copies and versions except the one electronically signed inside the Levil Aviation database, are considered unofficial copies and may be used for reference only.

This is a controlled document, if any changes are made (even a single character) to any part of the document it is considered an entirely different document. For this reason, a Revision Record page is provided, documenting every single change done to the document.

**Address:** 1704 Kennedy Point, Suite 1124

Oviedo, FL 32765

**Telephone:** (407) 542-3971

**Revision Date: 06/23/2023**

**Approved by: Maureen Magner**

General Manager

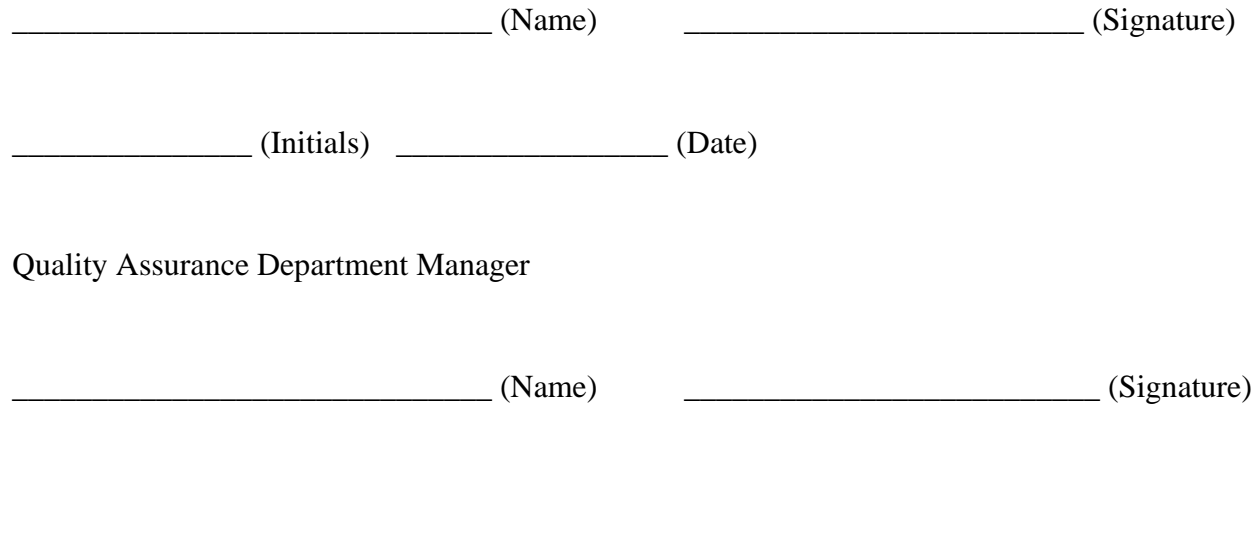

 $(Initials)$   $(Date)$ 

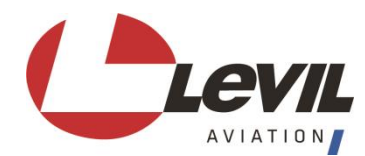

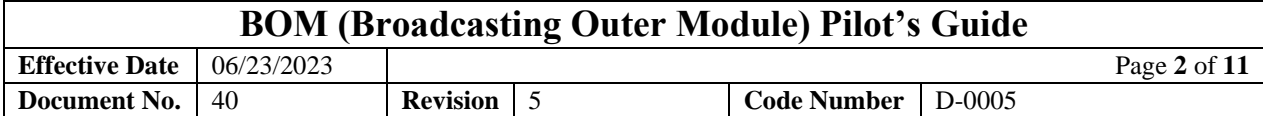

#### **AMENDMENT RECORD**

This procedure is reviewed to ensure its continuing relevance to the systems and process that it describes. A record of contextual additions or mission is given below:

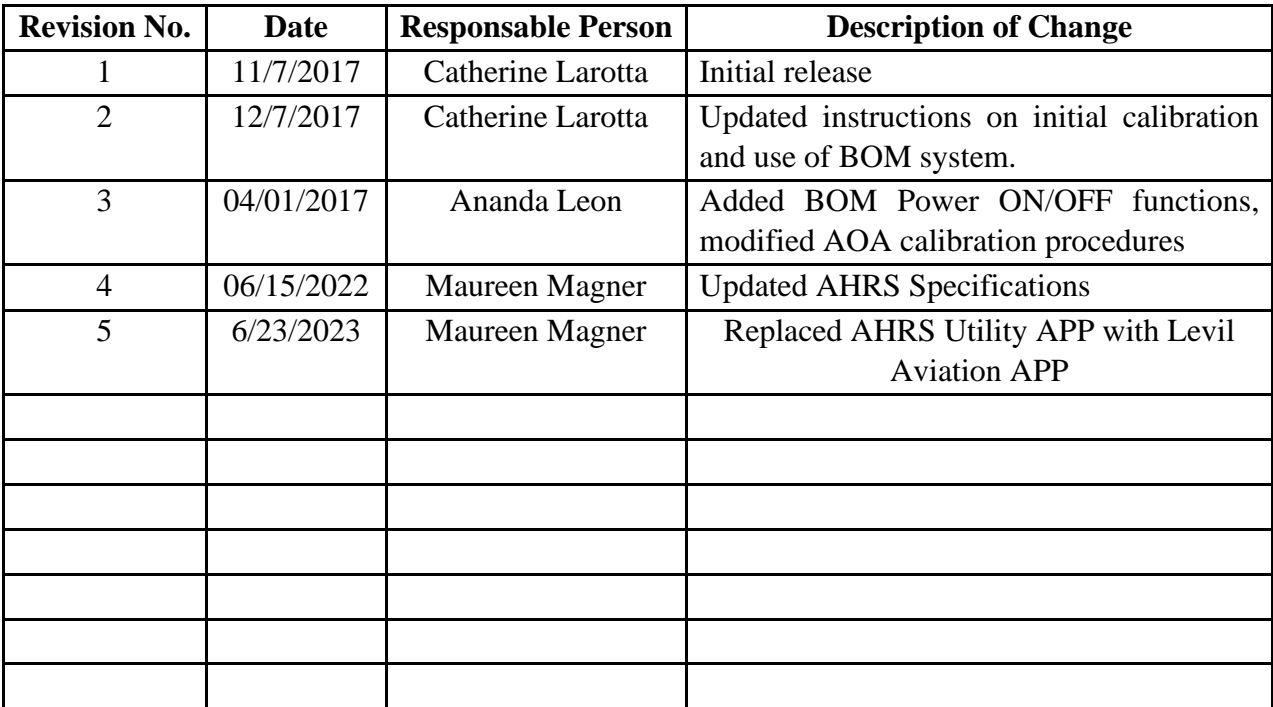

#### **Warranty**

Levil Aviation warrants this product to the original purchaser to be free from defects in material and workmanship for a period of one year from the date of the original purchase. The following are not covered: software, damage resulting from accident, neglect, misuse, fire, or flood, improper voltage supply or failure to follow operational guidelines supplied with this product. Extended warranty is available for purchase on our website.

Please register your product online at: <https://shop.levil.com/pages/warranty-registration>

IN NO EVENT, SHALL LEVIL AVIATION BE LIABLE FOR ANY INCIDENTAL, SPECIAL, INDIRECT OR CONSEQUENTIAL DAMAGES, WHETHER RESULTING FROM THE USE, MIUSE OR INABILITY TO USE THE PRODUCT OR FROM DEFECTS IN THE PRODUCT. SOME STATES DO NOT ALLOW THE EXCLUSION OF INCIDENTAL OR CONSEQUENTIAL DAMAGES, SO THE ABOVE LIMITATIONS MAY NOT APPLY TO YOU.

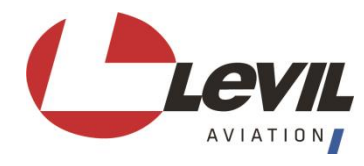

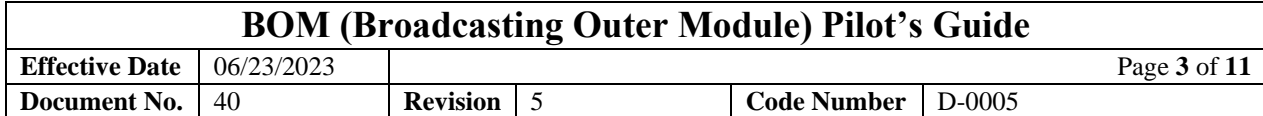

# **Table of Contents**

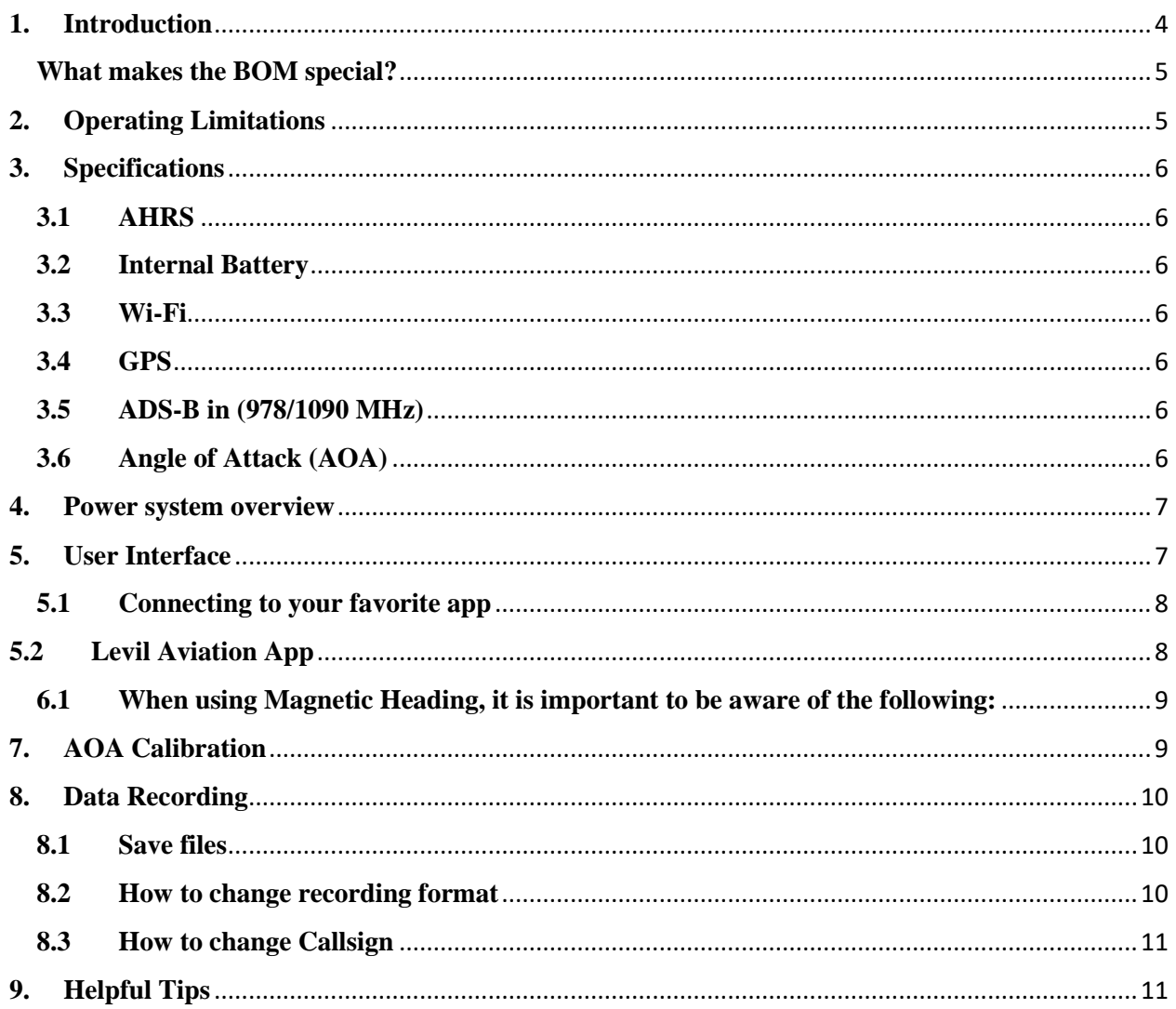

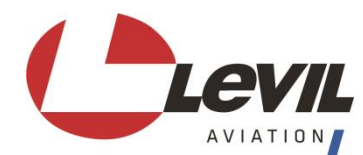

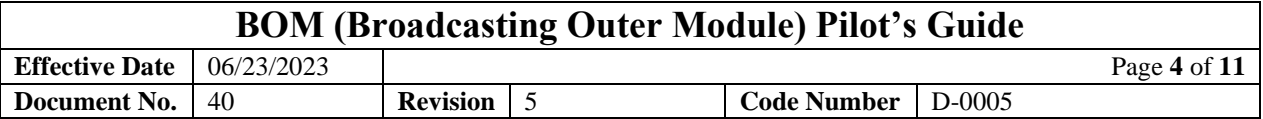

#### <span id="page-4-0"></span>**1. Introduction**

Every pilot should have a safety net when they go flying because no matter how much we hope for the best, it is always good to be prepared for the worst. The BOM provides an affordable solution that gives pilots the peace of mind they need to be able to safely overcome any instrument malfunction or related emergency.

The BOM (Broadcasting Outer Module) is the first and only aerodynamic pod that mounts under the wing of the aircraft. All components are incorporated into the BOM, making it a fully independent, completely wireless, all in one avionics device. The BOM is a platform for innovation, setting the stage for the future of aviation.

The BOM is a fully independent, completely wireless, self-powered, all in one avionics device. Avionics include WAAS GPS, ADSB-in, AOA, Air Data (Altitude, Airspeed), AHRS (Attitude, Directional Gyro, Turn Coordination, rate of turn, VSI) and outside air temperature. Once it is installed, the BOM connect via Wi-Fi to a tablet inside the cockpit and data can be displayed on multiple Apps thanks to its open protocol.

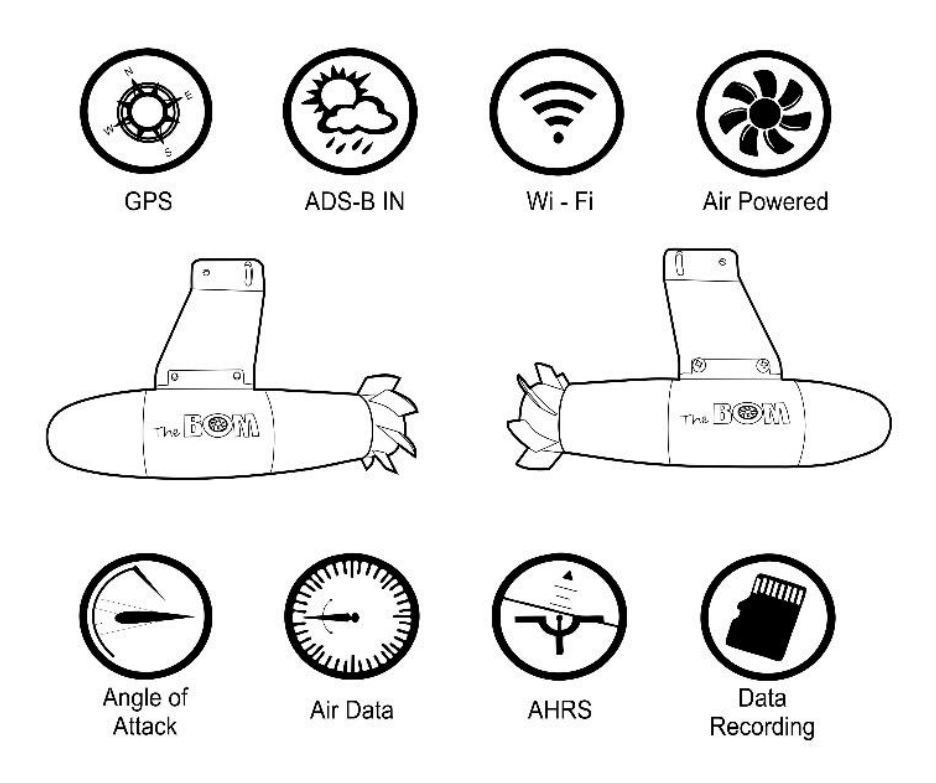

**Figure 1. BOM features**

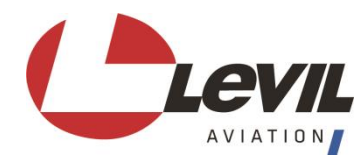

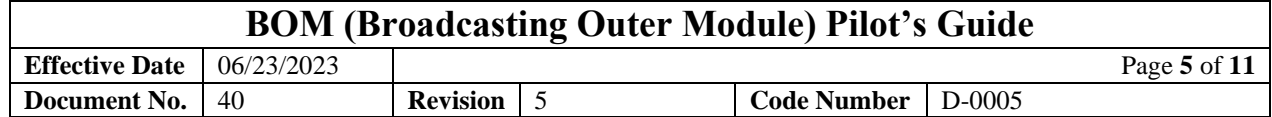

#### <span id="page-5-0"></span>**What makes the BOM special?**

- Automatically Powered on/off with the vibration of the engine
- Self-powered and self-charging
- Fully independent inertial measurement system & source of altitude, position, and flight telemetry
- Wireless platform offering iOS/Android compatibility
- Multiple App compatibility. For a full list of compatible apps visit our website <https://shop.levil.com/pages/compatible-apps>

#### <span id="page-5-1"></span>**2. Operating Limitations**

- a) The BOM is not a required system and may not be used as a substitution for the certificated aircraft system.
- b) No operational credit may be taken for installation of the BOM system.
- c) The AoA included within the BOM is non-required and is to be used only as supplemental information to the pilot. The AoA system may not be used as a substitution for the certified aircraft stall warning system.
- d) No operational credit may be taken for such items as reduced approach speed and shorter landing distances.
- e) The BOM may be flown at a Maximum speed of 210 kt.
- f) Although the BOM transmits AHRS Data is not to be used as a substitution for the certified AHRS instrumentation of the airplane. The AHRS supplied by the BOM is to be used only as supplemental information to the pilot.
- g) Levil Aviation does not provide or endorse any carry-on device that displays the information sent by the BOM.
- h) Ferrous Materials near the BOM may affect the compass reading.
- i) When transporting or temporarily storing in an airplane or vehicle, temperature range should be no less than 20 ° F (-12 ° C) and not more than 150 ° F (65 ° C)
- j) Storing our device at temperatures higher than  $170^\circ$  F for extended periods of time (more than 2 hrs.) may cause damage to battery and possible fire.
- k) DO NOT disassemble, remodel, drop or modify the BOM as this will invalidate the warranty of the unit as well as the FAA NORSEE certification.
- l) Do not use the BOM as an anti-collision system. Not all traffic is displayed using ADS-B in. Most aircraft are not currently ADS-B Out equipped and therefore not detectable by the BOM.
- m) Levil Aviation does not provide a display for this unit. Any display the pilot chooses to integrate Should comply with FAA certification requirements or qualify as a carry-on device. Under no circumstances should any display be placed in any way that it will obstruct the pilot's views of the aircraft flight instruments or the external view which may be detrimental to the ability of the pilot to fight the aircraft.

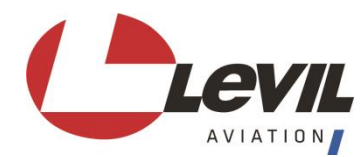

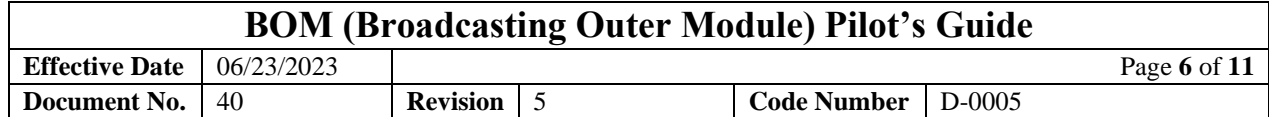

# <span id="page-6-1"></span><span id="page-6-0"></span>**3. Specifications**

#### **3.1 AHRS**

- 360-degree pitch and bank operations
- GPS Independent Attitude
- 500°/sec max turn rates
- 9 G's max rating
- Output: Roll, pitch, magnetic heading, slip indicator, rate of turn, G meter, indicated air speed (Min:32kts , Max:210kts), vertical speed (ft/min), Pressure altitude.

#### <span id="page-6-2"></span>**3.2 Internal Battery**

- Self-charging battery.
- Operating Time after flight (if fully charged)  $\leq$  4 hrs.

#### <span id="page-6-3"></span>**3.3 Wi-Fi**

- Android and iOS compatible
- Support up to 5 devices connected simultaneously (UDP broadcast)
- Supports multiple protocols:
	- GDL90 (default)
	- Foreflight Sim
	- NMEA

#### <span id="page-6-4"></span>**3.4 GPS**

- Support WAAS
- Cold start  $< 60$  sec. Typ. (open sky)
- 1 Hz output (5 Hz optional)

#### <span id="page-6-5"></span>**3.5 ADS-B in (978/1090 MHz)**

- Receives regional and continental NEXRAD reports broadcasted by ADS-B towers within range: (Regional every 2.5 min. /Continental every 15 min.)
- Receives "GROUND TO AIR" traffic. (re-broadcast of traffic by ADS-B towers nearby)
- Receives "AIR TO AIR" traffic reports from other aircraft operating 978/1090 MHz transmitters: (978 MHz UAT ADS-B out and Mode-ES transponders with extended squitter)

#### <span id="page-6-6"></span>**3.6 Angle of Attack (AOA)**

- Differential pressure sensor
- indicated airspeed

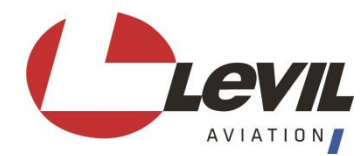

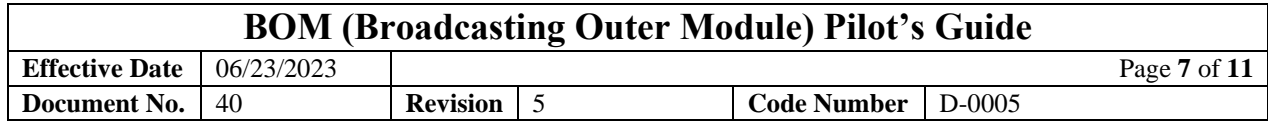

**NOTE:** AoA requires calibration. Refer to section 7 for AoA calibration instructions.

#### <span id="page-7-0"></span>**4. Power system overview**

- **Battery Mode:** The internal battery will power systems temporarily when vibration sensors pick up movement from the engine. Battery mode is time-limited; all systems will shutdown after 10 minutes, unless:
	- **1.** GPS has a position fix
	- **2.** AND Groundspeed is 10Kts or higher (i.e taxing)
	- **3.** After system shutdown, if the engine is ON, the vibration will immediately wake up the BOM, resetting the timer to 10 more minutes. The user will experience a pause in data transmission over the wifi channel for about 6 seconds, while the BOM restarts.
	- **4.** The "remove before flight" cover is in place. The magnet embedded in the cover prevent the battery from powering the BOM. Remove the cover to allow Battery power mode.

#### • **Turbine Power Mode**:

The Turbine can supply power to the system and charge the internal battery. Below are the different turbine specifications.

- The low speed turbine allows the unit to start charging at 65Kts and has a maximum allowed speed of 120kts.
- The high speed turbine allows the unit to start charging at 100Kts and has a maximum allowed speed of 210kts.

#### <span id="page-7-1"></span>**5. User Interface**

The BOM is designed to be compatible with various Apps on both iOS and Android platforms by offering an open Broadcast of data using UDP communication. Third party developers can use the information broadcasted and display it on their App, but there are no restrictions on how or what data they can display. Refer to a table of compatible Apps on Levil Aviation's website to determine the capability of each App available.

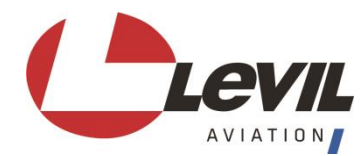

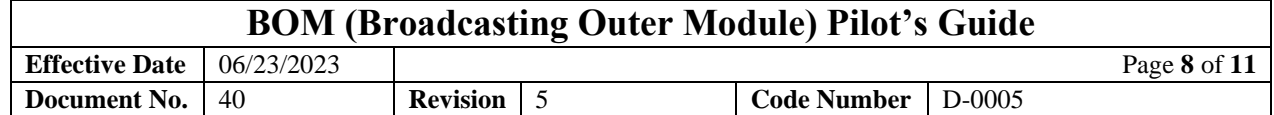

# <span id="page-8-0"></span>**5.1 Connecting to your favorite app**

The BOM offers the most compatibility with Apps on both iOS and Android platforms.

- Remove the protection cover from the BOM and simulate an engine ON scenario by tapping the BOM rapidly for at least 10 seconds to activate the vibration sensor and wake up the systems.
- Go to your tablet's "Wi-Fi Settings".
- Connect to a network called BOM-xxxx, when xxxx is the unique serial number for the device.
- Once your connection is established, a checkmark will appear next to the network name.
- Open your favorite App, the connection will be automatically.

#### <span id="page-8-1"></span>**5.2 Levil Aviation App**

Levil Aviation developed a free app that makes the use of the BOM easy and reliable for pilots. The Levil Aviation App is an application that displays the BOM data.

This is a proprietary App developed by Levil Aviation that runs on iOS devices only (iPad /iPhone). This App is designed as a tool to help the pilot troubleshoot and calibrate the required systems, and as an aid for instrumentation display. Pilots can download the Levil Aviation app directly to their iOS devices from the App Store. Installers are recommended to use this App when installing the BOM to set the tilt and calibrate the AoA.

# **NOTE:**

- Other apps may require subscriptions, and some offer more features than others.
- Some Apps may not support all the features of the BOM.
- You may choose to use one Navigation App or a combination of apps on multiple devices depending on your flying needs.
- For a complete list of compatible Apps go to [https://shop.levil.com/pages/compatible](https://shop.levil.com/pages/compatible-apps)[apps](https://shop.levil.com/pages/compatible-apps)

#### **6. Magnetic Heading**

There are two ways to obtain heading information from the BOM, depending on the navigation App of choice, you may choose between the following:

• True Track: Heading information based on GPS track.

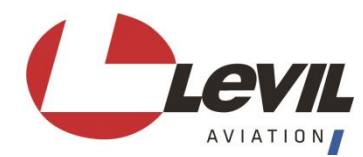

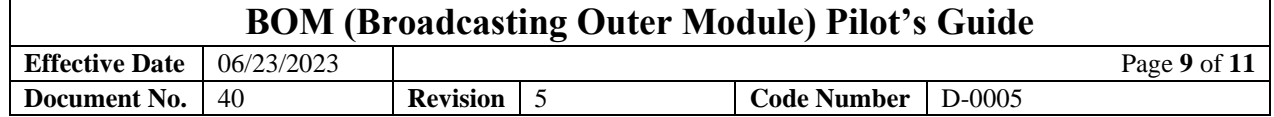

• Magnetic Heading: Heading information determined by a combination of 3-axis magnetometer and gyros that form part of the internal AHRS inside the BOM.

#### <span id="page-9-0"></span>**6.1 When using Magnetic Heading, it is important to be aware of the following:**

- Magnetic fields caused by other things, such as Magnetic Compasses, may affect the AHRS heading.
- Verify your magnetic heading after following alignment and installation procedures: using the Levil Aviation App  $\rightarrow$  Settings  $\rightarrow$  Heading Source  $\rightarrow$  Compass
- In case of magnetic deviation, the internal AHRS will slowly learn your aircraft configuration during flight to compensate. This learning process requires the aircraft to turn both clockwise and counterclockwise for at least 40 seconds.
- After turning, or at the end of your flight, verify the magnetic heading again using the Levil Aviation App. If the AHRS was able to successfully compensate for errors, you may store this data inside the BOM and it will use this new configuration on the next power cycle: Using the Levil Aviation app  $\rightarrow$  Device Config  $\rightarrow$  General Config  $\rightarrow$ Commands→ Compass Calib: → Calibrate
- Reset Magnetic data using Levil Aviation before moving the BOM to a different aircraft or environment.

# <span id="page-9-1"></span>**7. AOA Calibration**

The following procedures will provide guidance on how to calibrate the AOA on the BOM. AOA is not calibrated from factory because the behavior is dependent on aircraft aerodynamics, BOM placement etc. Before going through this process, make sure the BOM has been installed and approved by your A&P, secured on the airplane and aligned with the chord of the airfoil. Because this process requires the pilot in command to do certain maneuvers and operate the iPad simultaneously, it is recommended to have a copilot that can operate the tablet while the pilot maneuvers the aircraft.

Angle of Attack is the angle between the vector of the airflow and the chord line of an airfoil. When the aircraft reaches a critical angle of attack, the pressure differential sustaining lift is interrupted and the wing stalls. The BOM does not output an Angle, but instead a range from 0 to 1, where 1 represents the stalling point with a 15% added layer of safety. The AOA will be disabled until the BOM gathers the calibration information. Before starting this process, the pilot must gather:

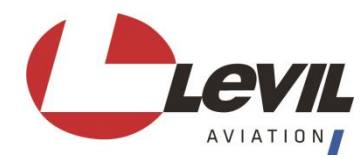

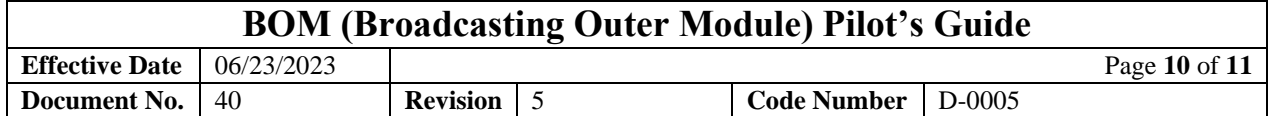

- **1. iPad with Levil Aviation app installed, using version 2.1 or higher**
- 2. **Calibration point**: defined as Aircraft's Stall Speed, multiplied by 1.15 (i.e if the aircraft stall speed on landing configuration is 45Kts, then *Calibration Point* is approx. (45x1.15= 52 Kts)
- 3. **A reference Airspeed indicator** alternate from the BOM's

#### **Calibration Procedures**:

- 1. Before starting the calibration maneuver, connect iPad to BOM's wireless network.
- 2. Open Levil Aviation App and confirm connection to the BOM, all systems must be up and running
- 3. On the Levil Aviation App, go to Device Config  $\rightarrow$  BOM  $\rightarrow$  Click on "Check Two way communication".
- 4. If the message "Device Connected" appears, proceed to Step 5. Otherwise, WiFi communication did not initialize correctly. You must go to your iPad's WiFi settings and disable the WiFi momentarily, then Enable again. Repeat Steps 1 to 4.
- 5. In the Angle of Attack Calibration section Enter your *Calibration Point* on the textbox ( speed in Kts)
- 6. Using your reference Airspeed Indicator (not the BOM's), Start maneuvering the aircraft until your speed reaches the *Calibration Point,* then click "Calibrate AOA"
- 7. Wait for confirmation and acknowledge the pop-up window.
- 8. Immediately the AOA gauge will be enabled (bottom right corner) and you can test the performance of your angle of attack.

# <span id="page-10-0"></span>**8. Data Recording**

The BOM will automatically begin recording once the unit is powered on and has acquired a GPS fix.

# <span id="page-10-1"></span>**8.1 Save files**

- File name will be saved as follows \_\_\_BOMxxxx-yyyymmddThhmmss
- The BOM will have three file formats in which to choose from to record  $(gpx, csv, fdr)$
- .csv will be the default format from the factory and can be changed before flying using the Levil Aviation App.

# <span id="page-10-2"></span>**8.2 How to change recording format**

- Open Levil Aviation App
- Tap on the Device config tab
- Under configurable options find Recording File Format

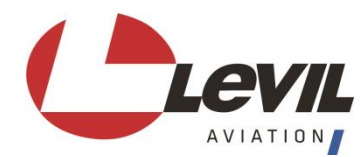

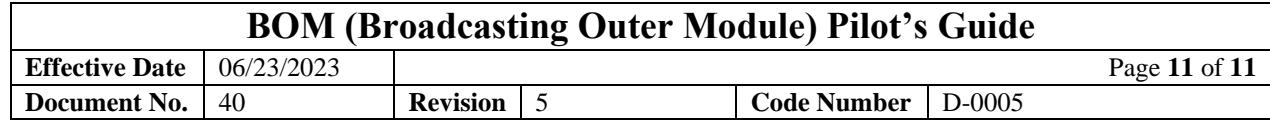

• Tap desired format

#### <span id="page-11-0"></span>**8.3 How to change Callsign**

- Open Levil Aviation App
- Tap on the Device config tab
- Under configurable options find Callsign
- Tap and type desired Callsign
- Press Apply

# <span id="page-11-1"></span>**9. Helpful Tips**

- If you encounter Wi-Fi connection problems, try resetting the device's Wi-Fi (disable/enable)
- If using Apple devices, you may use our free Levil Aviation App to see battery percent, GPS signal power, ADS-B Diagnostic etc.
- In most locations, it is not possible to received ADS-B information from ground towers unless you are airborne (typically above 2000 feet) with line of sight to the tower
- The Internal AHRS has a max rate of turn of 500°/sec. Most likely you will exceed this limit (or "tumble" it) when playing with the BOM in your hands. If this is the case, and the AHRS did not recover, you might "tumble" it again, and set it on a level surface. It will recover within 4 sec.
- We do not recommend letting the unit fully drain the battery as this can shorten the life of the internal battery. If you need to store your unit we recommend fully charging the battery before storing it, if you need to store your unit for a long period of time greater than 3 months it is best to take the unit out of storage every 3-4 months and recharge the battery.